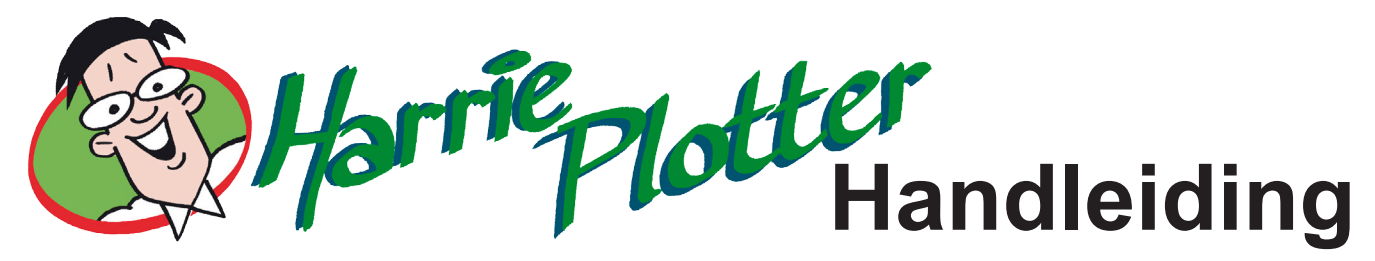

## **Apple Hardware Test gebruiken**

U kunt gebruikmaken van Apple Hardware Test om te bepalen of er een probleem is met een van de onderdelen van de computer.

## Apple Hardware Test gebruiken

- 1. Koppel alle externe apparaten van de computer los, behalve het toetsenbord en de muis. Als er een Ethernetkabel is aangesloten, koppelt u deze los.
- 2. Plaats de schijf Mac OS X install Disc 1 die bij de computer is geleverd.
- 3. Start de computer opnieuw op en houd tijdens het opstarten de Option-toets ingedrukt. Er verschijnt een lijst met beschikbare opstartvolumes.
- 4.
- 5. Klik op 'Apple Hardware Test' en klik vervolgens op de pijl naar rechts.
- 6. Volg de instructies op het scherm als het hoofdvenster van Apple Hardware Test verschijnt (na ongeveer 45 seconden). *N3301.book Page 86 Friday, September 9, 2005 12:22 PMHoofdstuk 5 Problemen oplossen 87*
- 7. Noteer deze foutcode voordat u verdere ondersteuning zoekt.

Als Apple Hardware Test een probleem vindt, wordt een foutcode weergegeven. Als Apple Hardware Test geen hardwareprobleem vindt, is het mogelijk dat het probleem met de software te maken heeft. Raadpleeg het bestand 'Apple Hardware Test LeesMij' op de schijf Mac OS X Install Disc 1 voor meer informatie over Apple Hardware Test.

Bron: Apple Support site

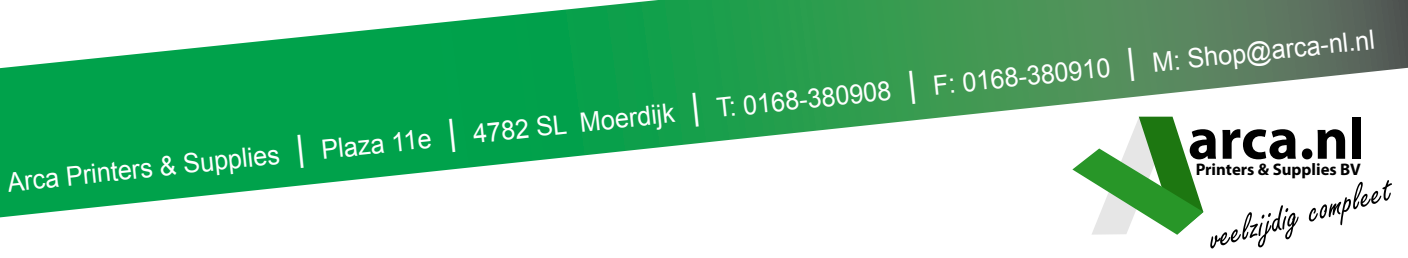